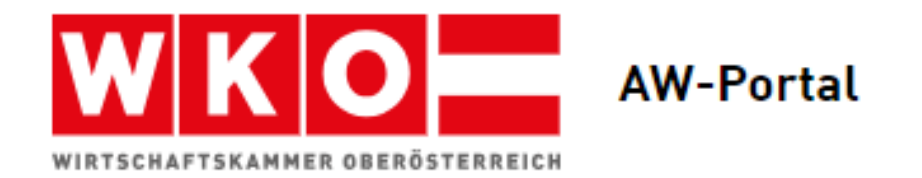

# Handbuch für die Nutzung des "AW-Portals"

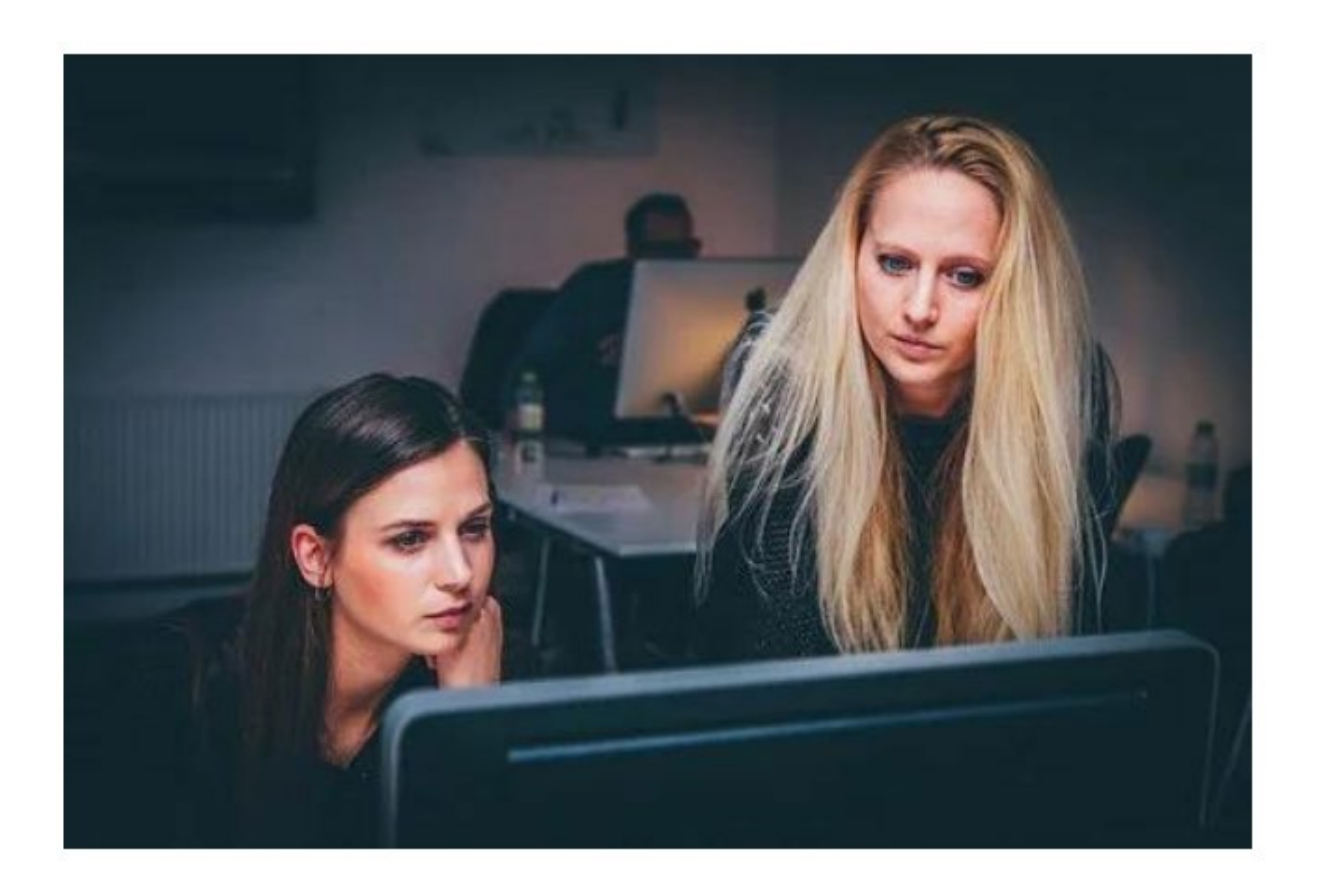

## Inhalt

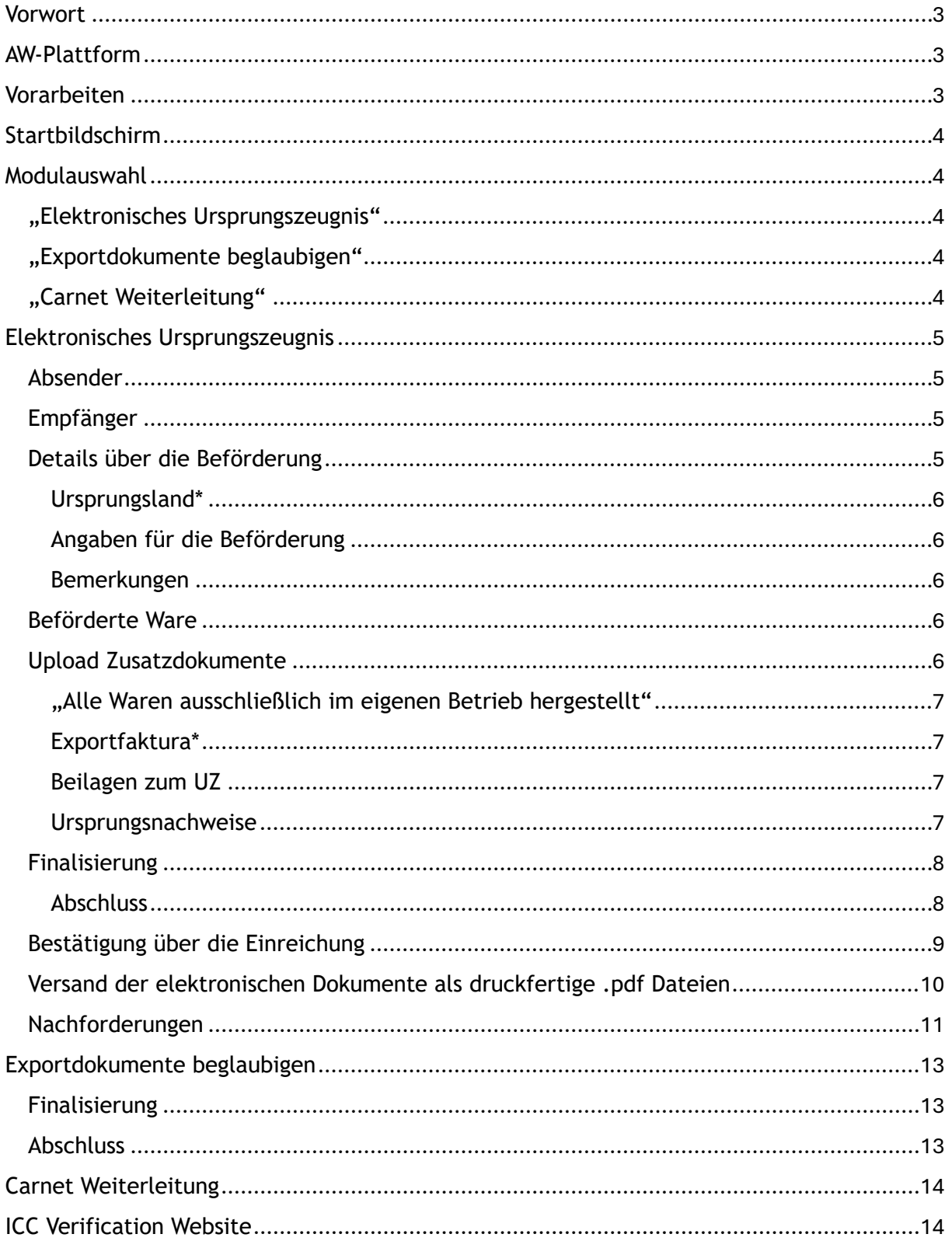

# <span id="page-2-0"></span>Vorwort

Sehr geehrte Damen und Herren,

durch die **Registrierung am AW-Portal** und die Freigabe der Nutzung für "**Ermächtigte Einreicher**" können Sie sofort mit der Eingabe beginnen.

Für bestehende Kunden wird sich nichts ändern. Die Anmeldungen erfolgen wie im alten System über die berechtigten Benutzerkonten.

Für Fragen stehen wir Ihnen gerne zur Verfügung!

**Dienststellenkontakt**

**Wirtschaftskammer Oberösterreich Exportdokumente und Außenwirtschaftsservice**

**Hessenplatz 3 T: +43 5 90909 2905 4020 Linz, Österreich E: [exportdokumente@wkooe.at](mailto:exportdokumente@wkooe.at)**

# <span id="page-2-1"></span>AW-Plattform

Unter folgendem Link erreichen Sie die Webapplikation des neuen AW-Portals:

<https://aw.wkooe.at/>

(Produktivsetzung: 10.06.2024)

## <span id="page-2-2"></span>Vorarbeiten

- Die **Eingabemasken sind analog** dem Ihnen bekannten Ursprungszeugnisformular **aufgebaut**.
- Bitte **bereiten Sie alle Exportrechnungen vor**, scannen diese ein und speichern diese als ...pdf".
- **Gesperrte Dokumente** oder andere Formate **können nicht bearbeitet werden**.
- **Ursprungsnachweise müssen hochgeladen werden**, sofern Sie als Unternehmen nicht nachweisbefreit sind.

# <span id="page-3-0"></span>Startbildschirm

Am Startbildschirm finden Sie alle aufrechten Berechtigungen für jene Unternehmen, für die Sie Ursprungszeugnisse und andere Exportdokumente beantragen können.

<span id="page-3-1"></span>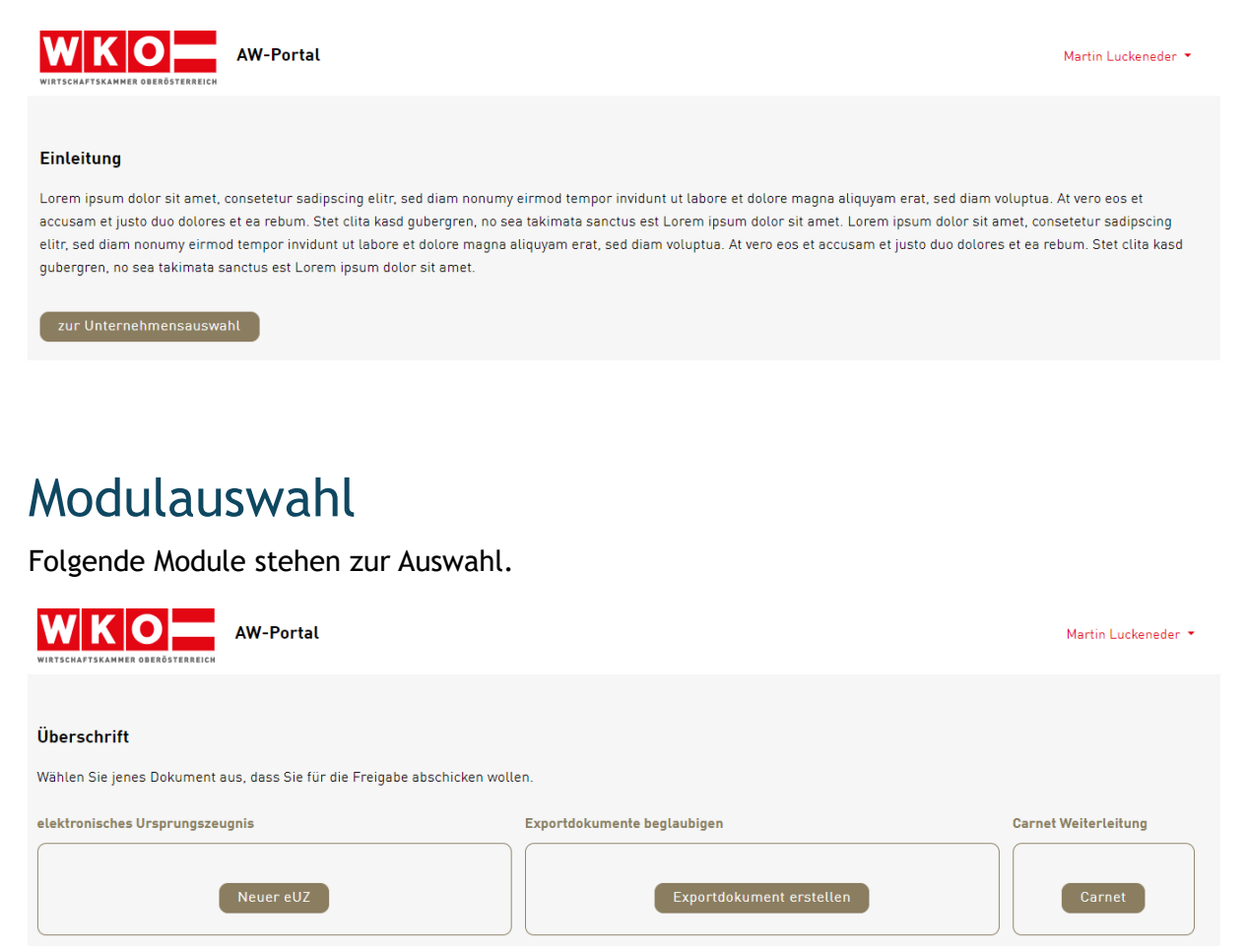

### <span id="page-3-2"></span>"Elektronisches Ursprungszeugnis"

Hier können Sie elektronische Ursprungszeugnisse erstellen. Original und Kopie werden beglaubigt an Ihre E-Mail-Adresse als druckfertige .pdf Dateien versendet.

### <span id="page-3-3"></span>"Exportdokumente beglaubigen"

Dieses Modul bietet Ihnen die Möglichkeit, entweder Ihre Dokumente zu vidieren, oder Ihre Mitgliedschaft auf einem Ihrer Dokumente zu bestätigen.

Dokumente werden um ca. 20% verkleinert und ebenso via E-Mail als druckfertige .pdf Dateien versendet.

### <span id="page-3-4"></span>"Carnet Weiterleitung"

Weiterleitung zum eATA-System zur Beantragung von Carnet ATA und Carnet CPD.

Exportdokumente und Außenwirtschaftsservice – WKOÖ T 05-90909 2905 | E exportdokumente@wkooe.at

# <span id="page-4-0"></span>Elektronisches Ursprungszeugnis

Mit klick auf den folgenden Button können Sie mit der Erstellung eines neuen eUZ beginnen.

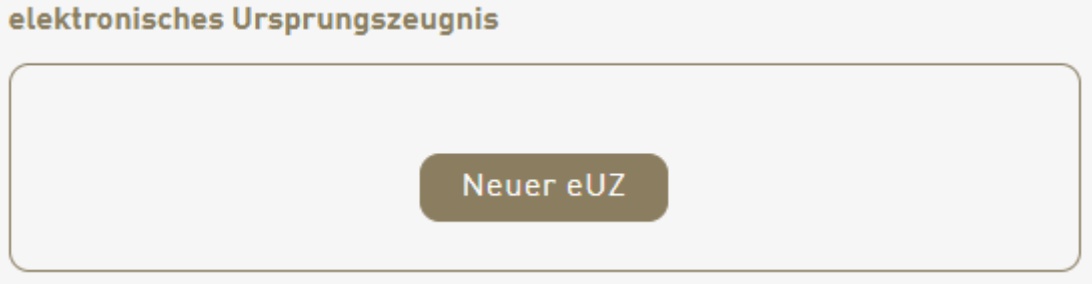

## <span id="page-4-1"></span>Absender

Absender (Name oder Firmenbezeichnung und vollständige Anschrift)

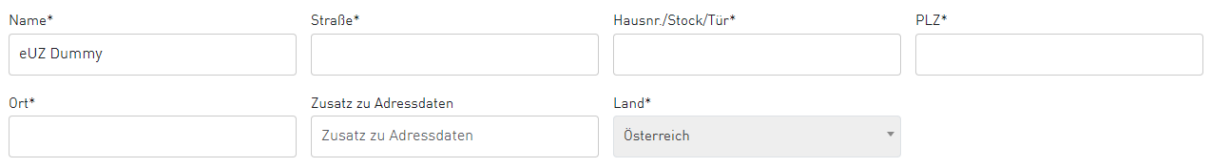

Angabe der Absender-Adressdaten. Das Formularfeld "Land" kann nicht geändert werden. Hier ist Österreich die einzig verfügbare Option.

Die Daten im Absenderfeld greifen automatisch auf einen Straßenkatalog zu, um die Suche zu vereinfachen. Standardmäßig sind hier Ihre Firmendaten hinterlegt.

### <span id="page-4-2"></span>Empfänger

 $\blacktriangle$  Empfänger

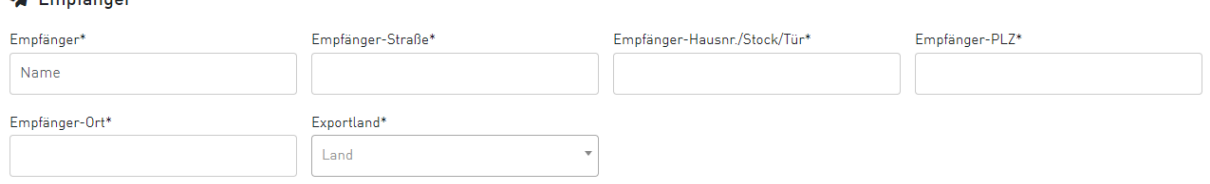

Angabe der Empfänger-Adressdaten. Die Empfängerdaten können als Freitext gewählt werden.

## <span id="page-4-3"></span>Details über die Beförderung

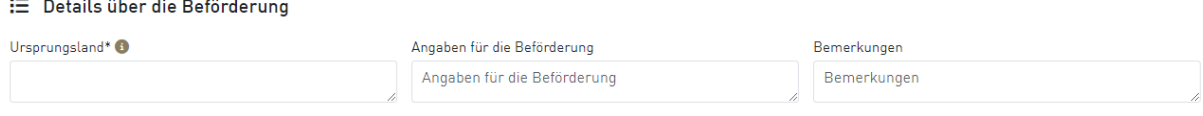

Exportdokumente und Außenwirtschaftsservice – WKOÖ T 05-90909 2905 | E exportdokumente@wkooe.at

Angaben über die Beförderung.

#### <span id="page-5-0"></span>Ursprungsland\*

Pflichtfeld. Hier ist die Angabe über die Ursprungsländer der beantragten Waren anzugeben. Es empfiehlt sich die Einhaltung der ISO-3166-1-Kodierliste.

### <span id="page-5-1"></span>Angaben für die Beförderung

Kein Pflichtfeld. Z.B.: Transportart

#### <span id="page-5-2"></span>Bemerkungen

Kein Pflichtfeld. Platz für allgemeine Bemerkungen, Referenzen auf Zusatzdokumente, Angabe der LC-Nummer, etc. …

### <span id="page-5-3"></span>Beförderte Ware

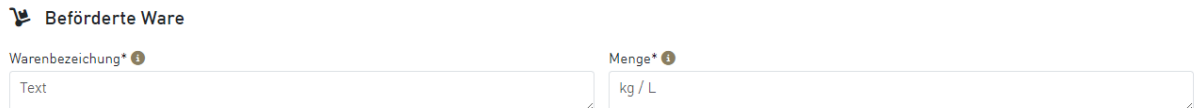

Angaben zu den Waren, für welche das Ursprungszeugnis beantragt werden soll.

Die Felder können mit Hilfe der PC-Maus in der Größe verändert werden. (Symbol rechts unten im jeweiligen Formularfeld).

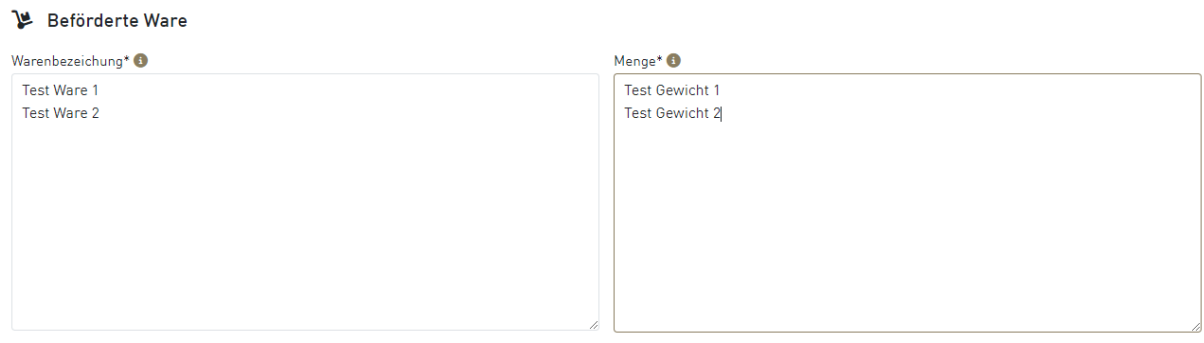

Zeilen werden auf dem Ursprungszeugnis analog angedruckt. (maximal 16 Zeilen.)

## <span id="page-5-4"></span>Upload Zusatzdokumente

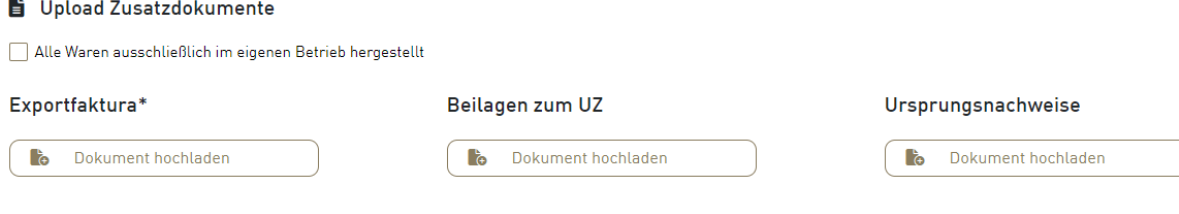

### <span id="page-6-0"></span>"Alle Waren ausschließlich im eigenen Betrieb hergestellt"

Wenn **alle** Waren **ausschließlich** im eigenen Betrieb hergestellt wurden, muss dies hier mittels Checkbox bestätigt werden. (Eigenerzeuger).

#### **ACHTUNG!**

Dies ist **nicht nötig**, wenn:

 Sie **ausschließlich** Waren versenden, welche **in einem anderen Betrieb** hergestellt wurden

oder

Waren im eigenen Betrieb **und** Waren in einem anderen Betrieb hergestellt wurden.

Die Angaben zum Herstellungsort der Waren (eigener und/oder anderer Betrieb) wird beim Finalisieren des Antrags erneut gestellt, um Logikfehler ausschließen zu können.

### <span id="page-6-1"></span>Exportfaktura\*

Pflichtfeld. Eine Exportfaktura ist bei jeder Beantragung hochzuladen.

### <span id="page-6-2"></span>Beilagen zum UZ

Platz für Beilagen zum Ursprungszeugnis.

Sollte der Platz im Feld 6 (Warenbeschreibung) nicht ausreichen, kann auf eine Beilage referenziert werden. Beilagen zum UZ werden automatisch mitbeglaubigt, und sind rechtlich dann auch Teil Ihres Ursprungszeugnisses.

### <span id="page-6-3"></span>Ursprungsnachweise

**Kein Pflichtfeld** für Unternehmen, welche nach einer langjährigen und positiven Zusammenarbeit **nachweisbefreit** sind.

**Pflichtfeld\*** für Unternehmen, welche **nicht nachweisbefreit** sind. Es müssen hier die Ursprungsnachweise, sofern Waren enthalten sind, welche nicht im eigenen Betrieb hergestellt wurden, hochgeladen werden. Die Prüfung der Nachweise auf Vollständigkeit und Richtigkeit erfolgt durch den/die jeweiligen Sachbearbeiter:in der Wirtschaftskammer.

## <span id="page-7-0"></span>Finalisierung

#### Finalisierung

- Ich bestätige hiermit die Richtigkeit der Angaben und dass für angeführte Waren noch kein Ursprungszeugnis beantragt wurde.
- $\Box$  Erklärt, dass die vorbezeichneten Waren hergestellt wurden,
	- Im eigenen Betrieb in Österreich
	- In einem anderen Betrieb (und legt diesbezüglich Nachweise vor)
- Ich verpflichte mich, mich an die letztgültige Vereinbarung für die Ausstellung von Ursprungszeugnissen und anderen exportrelevanten Dokumenten, die elektronisch bei der WKO Oberösterreich eingereicht werden (eUZ), zu halten, und deren Inhalte genau zu befolgen, besonders die Richtlinien für die Ausstellung von allgemeinen Ursprungszeugnissen und anderen Bescheinigungen. Approbiert vom Bundesministerium für Finanzen als Aufsichtsbehörde, Geschäftszahl 2021-0.031.686
- □ Ich erkläre mich einverstanden mit den Allgemeinen Geschäftsbedingungen.
- $\Box$  Ich bin mit der Übermittlung der von mir angegebenen Daten an die ICC Verification Website einverstanden, mit deren Hilfe der Inhaber eines Ursprungszeugnisses dessen Echtheit überprüfen kann. Hierfür ist die Eingabe des aufgedruckten Security Codes oder der Scan des aufgedruckten QR-Codes erforderlich.

#### Zustimmung der **rechtlichen Erklärungen** und **Angabe über die Herkunft der Waren**.

### <span id="page-7-1"></span>Abschluss

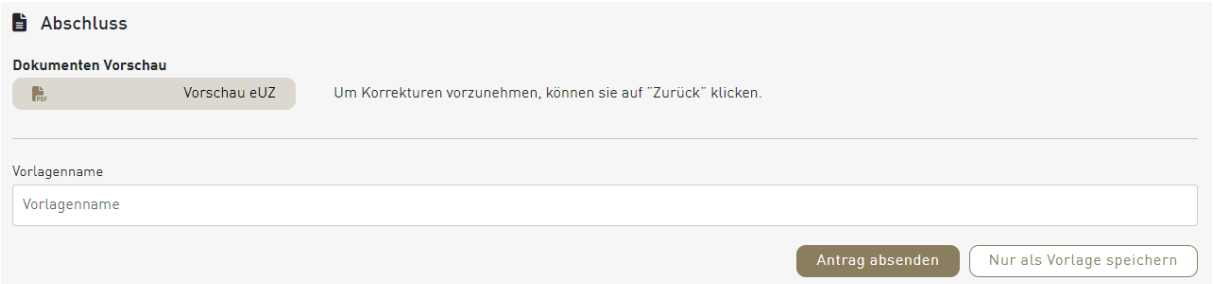

#### *Dokumenten Vorschau*

Hier kann das Dokument in einer Vorschau angezeigt werden, wie der Druck nach der Beglaubigung aussehen wird.

ell7 Vorschau

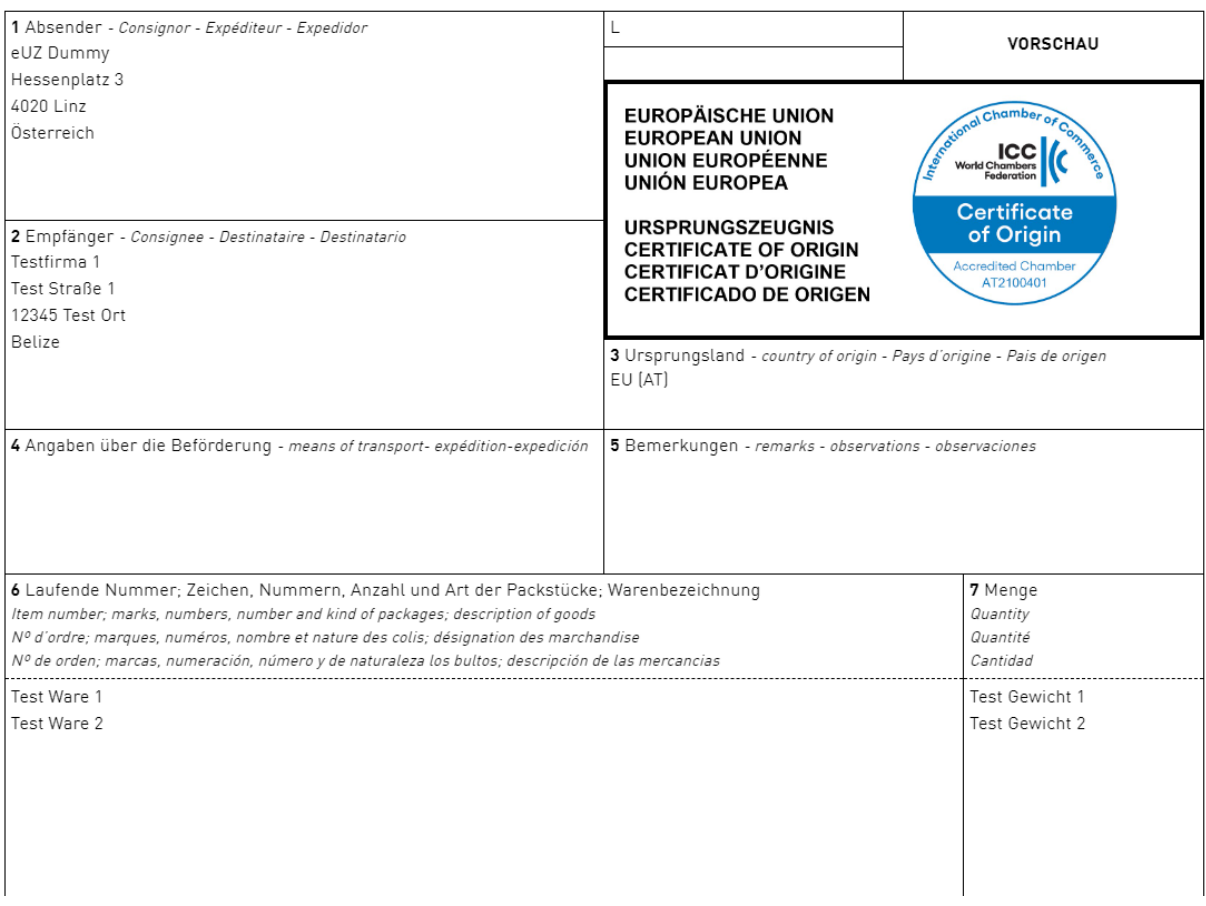

#### *Antrag absenden*

Der eUZ-Antrag wird bei der zuständigen Wirtschaftskammer eingereicht und bearbeitet.

#### *Nur als Vorlage speichern*

Antragsdetails werden als Vorlage gespeichert und können somit zu einem späteren Zeitpunkt wiederverwendet werden.

Vorlagen müssen benannt werden und werden anschließend auf der Startseite angezeigt.

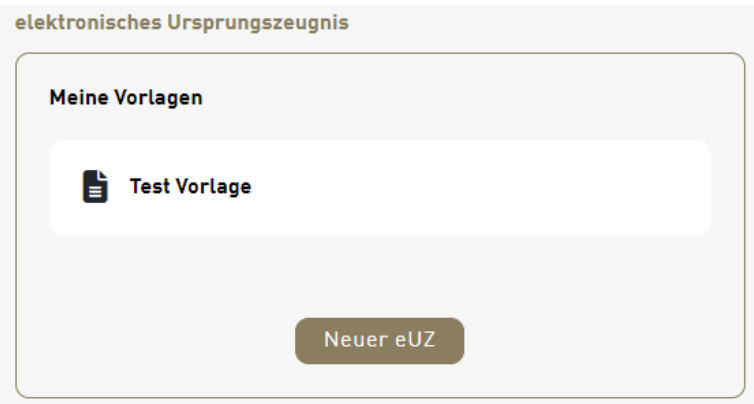

### <span id="page-8-0"></span>Bestätigung über die Einreichung

Wenn Sie den Antrag absenden, erhalten Sie folgendes Bestätigungs-E-Mail über die erfolgreiche Einreichung.

Exportdokumente und Außenwirtschaftsservice – WKOÖ T 05-90909 2905 | E exportdokumente@wkooe.at

 $\times$ 

#### Testsystem - 0600613-716 - Einreichbestätigung Antrag

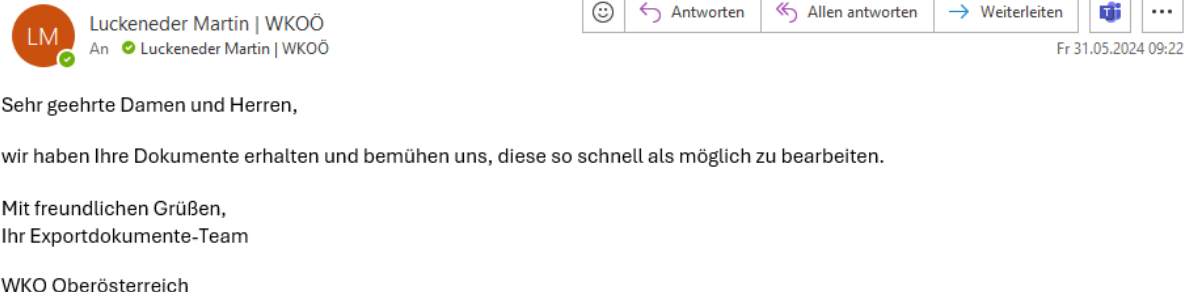

05-90909-2905 | exportdokumente@wkooe.at

Zertifiziert:

NPO-Label | ISO 9001:2015

### <span id="page-9-0"></span>Versand der elektronischen Dokumente als druckfertige .pdf **Datejen**

Folgendes E-Mail erhalten Sie, nachdem die Dokumente von der zuständigen Wirtschaftskammer beglaubigt wurden.

Testsystem - 0600613-716 - Bestätigung Antrag

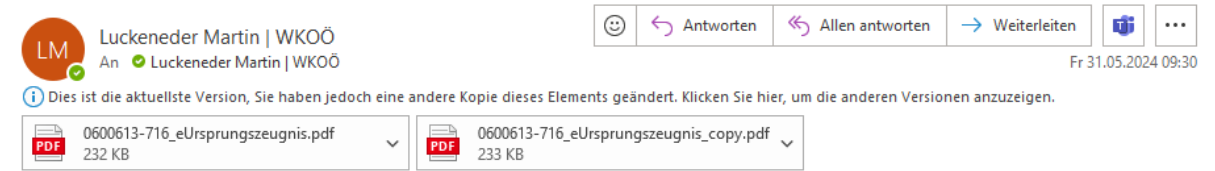

Sehr geehrte Damen und Herren,

Sie finden das von Ihnen eingebrachte Ursprungszeugnis bestätigt im Anhang.

Mit freundlichen Grüßen, Ihr Exportdokumente-Team

WKO Oberösterreich

05-90909-2905 | exportdokumente@wkooe.at

Zertifiziert:

NPO-Label | ISO 9001:2015

Enthalten sind hier alle relevanten Dokumente.

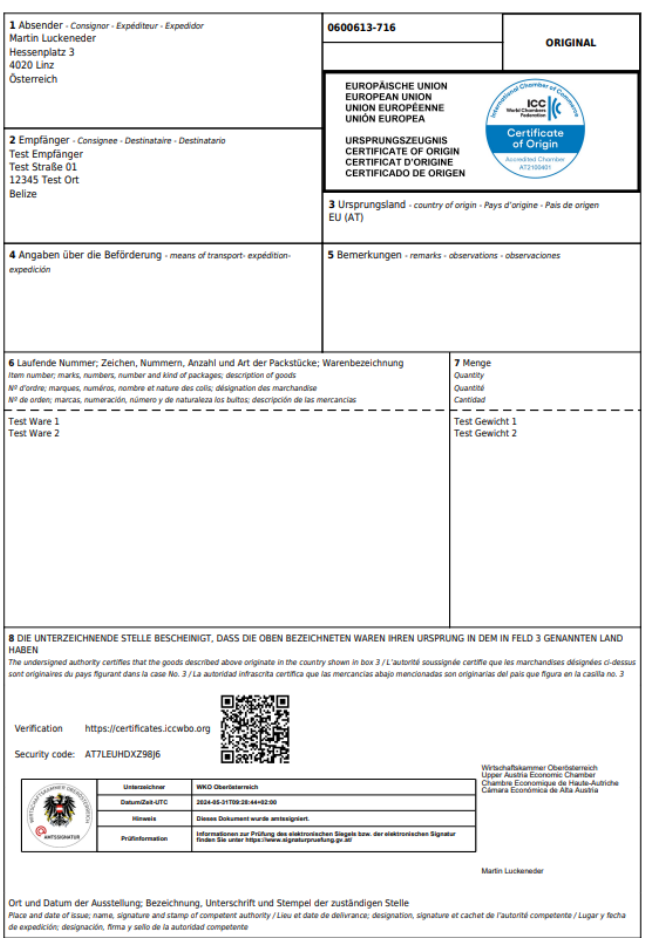

### <span id="page-10-0"></span>Nachforderungen

Sollte der eUZ-Antrag nicht den Ausgaberichtlinien entsprechen, kommt es zu einer Nachforderung seitens der zuständigen Wirtschaftskammer.

In diesem Fall werden Sie ebenfalls per E-Mail benachrichtigt und informiert, welche Inhalte zu adaptieren sind.

#### Testsystem - 0600613-717 - Nachforderung Antrag

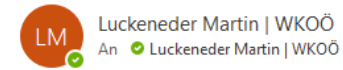

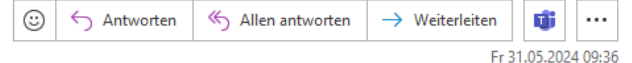

Sehr geehrte Damen und Herren,

Bitte verwenden Sie eine handelsübliche Bezeichnung der Waren gemäß unseren Richtlinien. Danke!

Mit freundlichen Grüßen, Ihr Exportdokumente-Team

WKO Oberösterreich

05-90909-2905 | exportdokumente@wkooe.at

Zertifiziert:

NPO-Label | ISO 9001:2015

Nachforderungen werden ebenso am Startbildschirm angezeigt, und können dort nachbearbeitet oder verworfen werden.

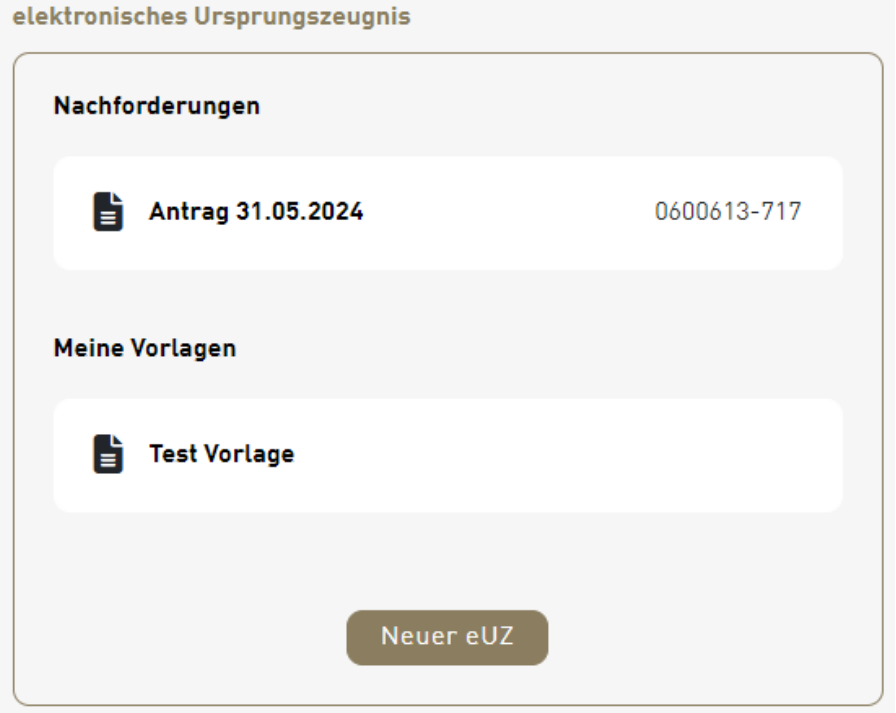

#### Unsere Anmerkungen werden auf jeder Seite oben angezeigt.

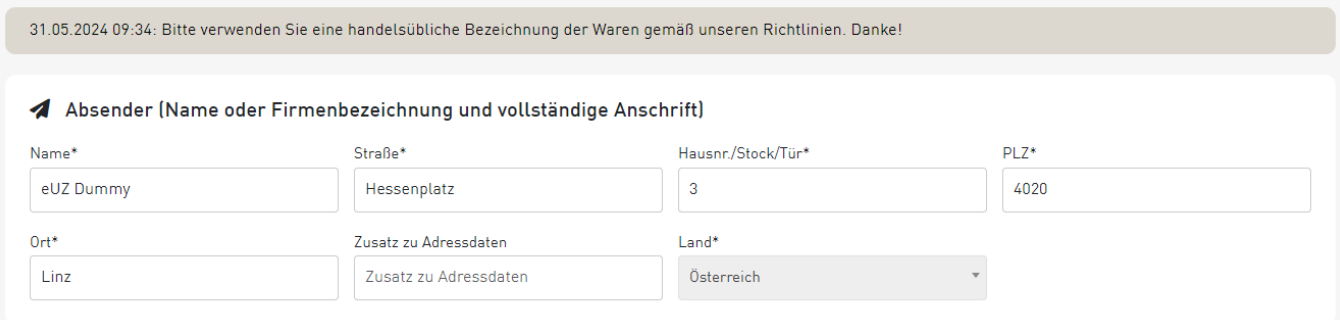

Exportdokumente und Außenwirtschaftsservice - WKOÖ T 05-90909 2905 | E exportdokumente@wkooe.at

Nach Ihrer Bearbeitung kann der eUZ-Antrag wie gewohnt erneut eingereicht werden.

Sollte es dann erneut zu einer Nachforderung kommen, beginnt dieser Prozess von vorne und dauert so lange an, bis entweder der eUZ-Antrag den Ausgaberichtlinien entspricht oder der eUZ-Antrag kundenseitig verworfen wird.

## <span id="page-12-0"></span>Exportdokumente beglaubigen

Mit Klick auf den folgenden Button können Sie mit der Einreichung von Exportdokumenten beginnen.

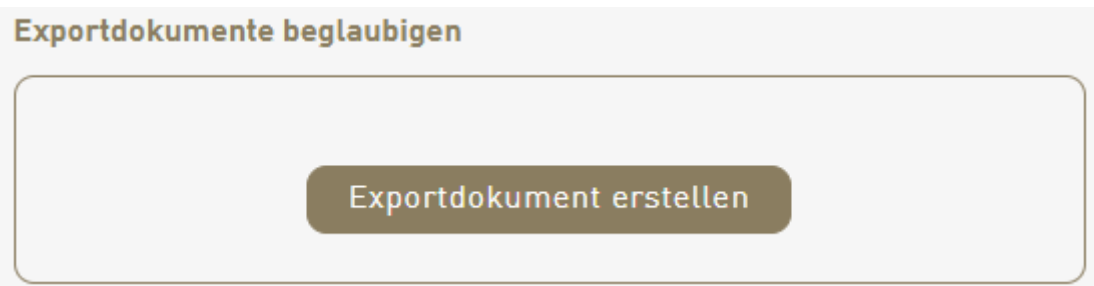

### <span id="page-12-1"></span>Finalisierung

Hier können die entsprechenden Dokumente hochgeladen werden. Dokumente werden um ca. 20% verkleinert und vidiert.

Exportland ist ein Pflichtfeld\*.

### <span id="page-12-2"></span>Abschluss

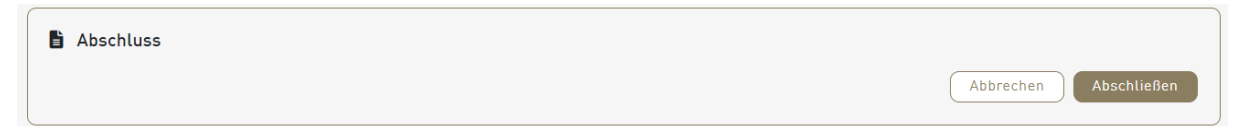

Sie erhalten hier ebenso ein E-Mail als Bestätigung über die Einreichung sowie die vidierten Dokumente nach erfolgreicher Bearbeitung seitens der zuständigen Wirtschaftskammer.

# <span id="page-13-0"></span>Carnet Weiterleitung

Hier erfolgt die Weiterleitung zum eATA-System zur Beantragung von Carnet ATA und CPD.

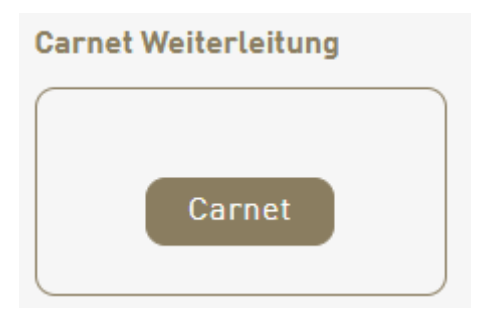

# <span id="page-13-1"></span>ICC Verification Website

Sofern dies beim Ursprungszeugnis angezeugt wird, werden die Daten des elektronischen Ursprungszeugnisses direkt an die ICC weitergeleitet. Dies hat den Vorteil, dass Ihr Kunde die Echtheit des Ursprungszeugnisses via der Verification Website der ICC [\(https://certificates.iccwbo.org/\)](https://certificates.iccwbo.org/) oder via QR-Code selbst feststellen und verifizieren kann.

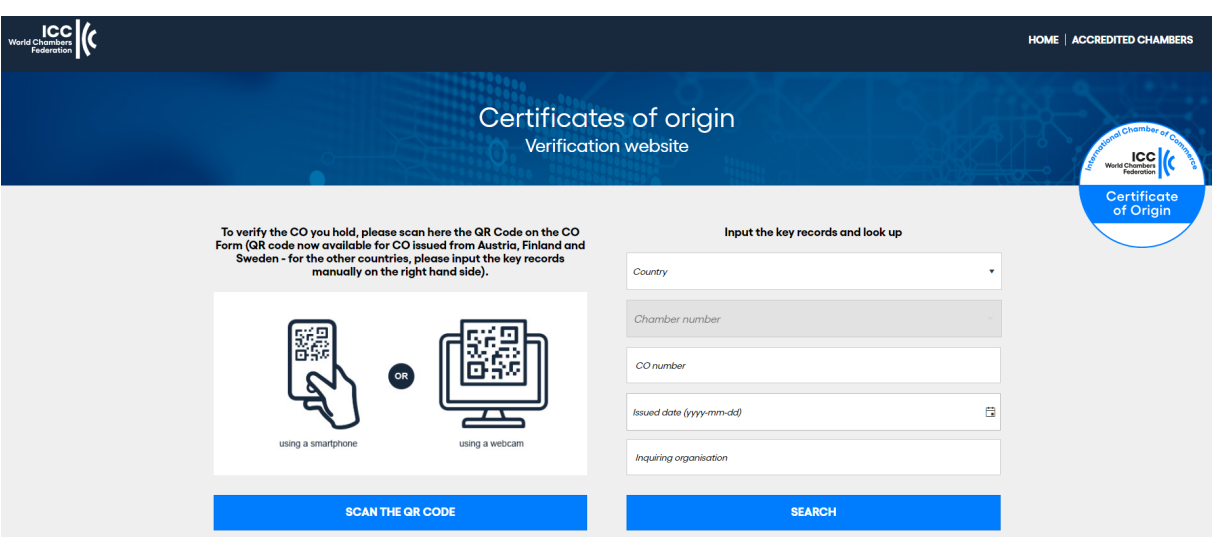